PARA ACESSAR **A FICHA DE INSCRIÇÃO ONLINE** DO PROCESSO SELETIVO PPG-SMARH 2018/1 DOUTORADO/MESTRADO, O CANDIDATO DEVE ACESSAR A SUA INSCRIÇÃO E CONFORME INDICADO NA IMAGEM ABAIXO COM A *SETA VERMELHA,* CLICAR NA OPÇÃO "**FORMULÁRIO DE INSCRIÇÃO PREENCHIDO**".

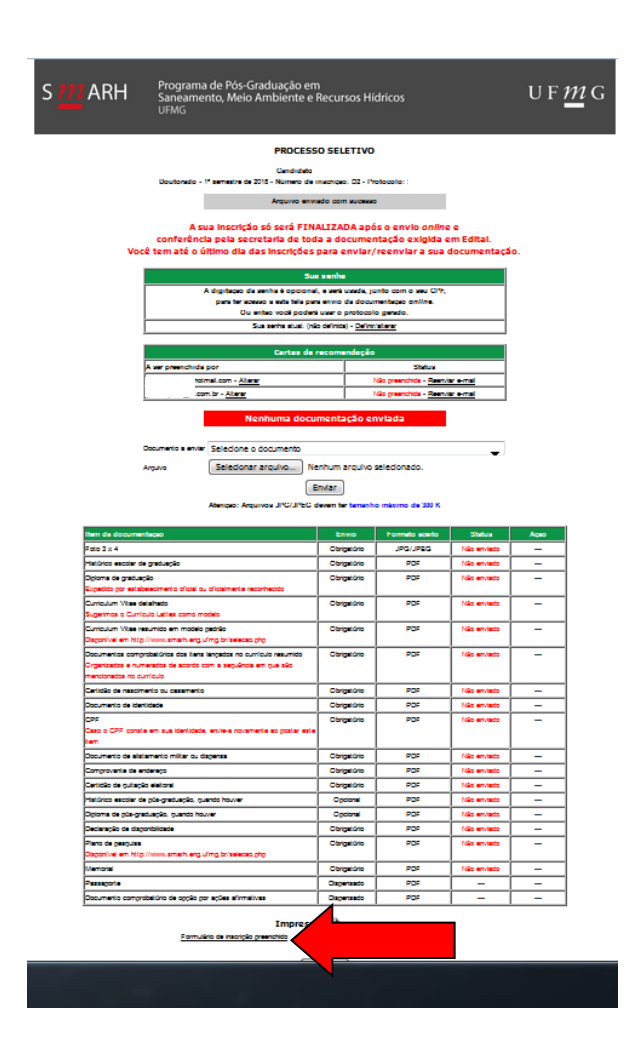